Fiche pratique la-vie-scolaire

# UDT- Multi-accès

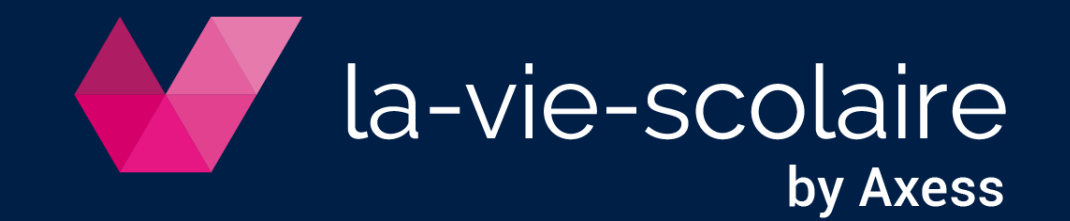

## Activation du multi-accès par l'administrateur

Le multi-accès permet à plusieurs utilisateurs en même temps (administrateurs et gestionnaires d'UnDeuxTEMPS) de modifier l'emploi du temps de référence en mode semaine.

#### A l'ouverture de UnDeuxTEMPS :

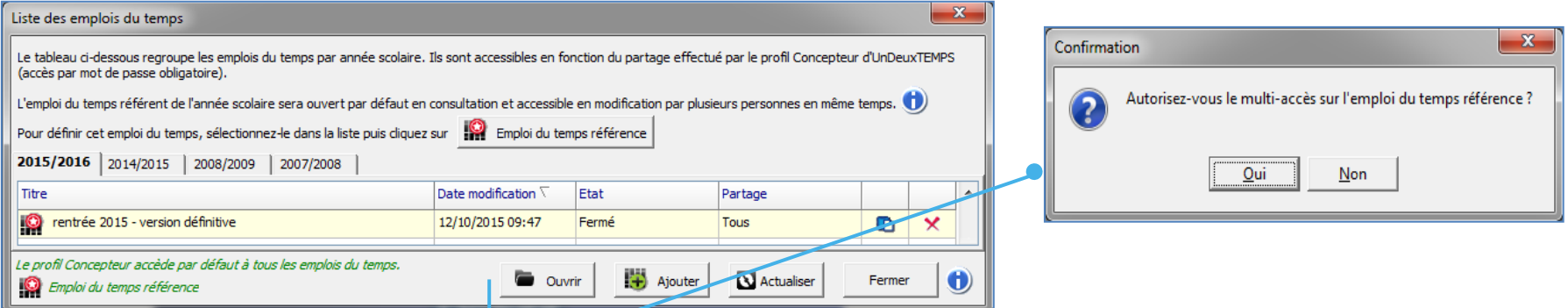

En cours de session :

la-vie-scolaire

by Axess

#### Autoriser le multi-accès

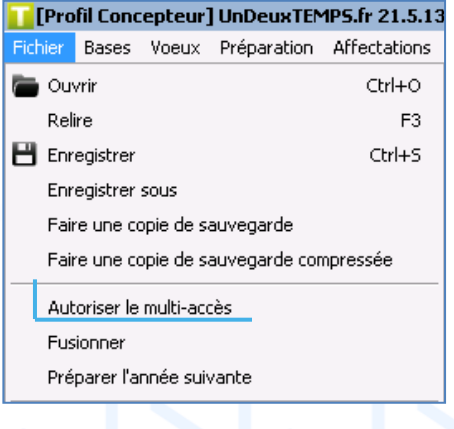

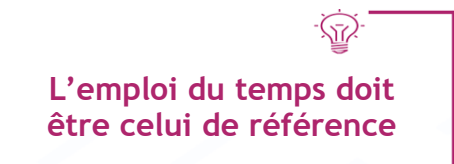

#### Prenez en compte vos modifications dans l'emploi du temps semaine

#### $\triangleright$  Les modifications possibles

- Modifiez un cour : matière, professeur, salle, groupe. Accès : Affectations > Planning > Classes
- Gérez les absences et remplacements d'un professeur Accès : Semaine > Absences/Remplacements Professeurs
- Changez les élèves de groupes Accès : Affectations > Répartition des élèves dans les groupes
- Gérez un événement Accès : Affectations > Planning > Evénements salles
- Enregistrez vos modifications  $\Box$
- Mettez à jour l'emploi du temps semaine

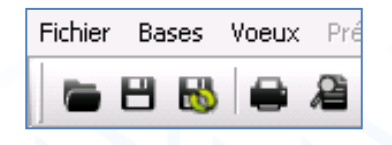

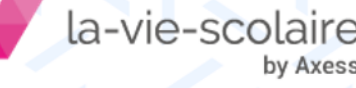

### ➢ Informations complémentaires

la-vie-scolair

by Axess

• Arbitrez si d'autres utilisateurs ont saisi des informations contradictoires avec les vôtres :

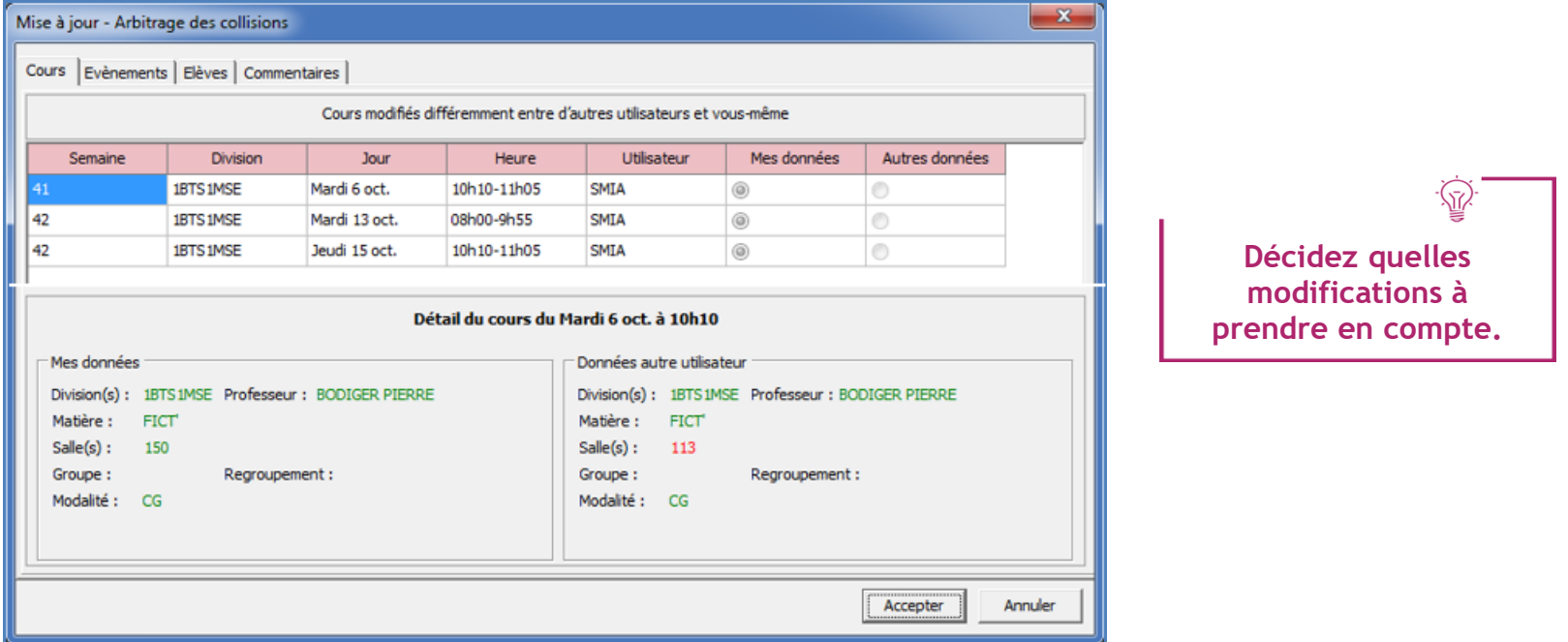

• Récupérez les informations effectuées par un autre utilisateur :

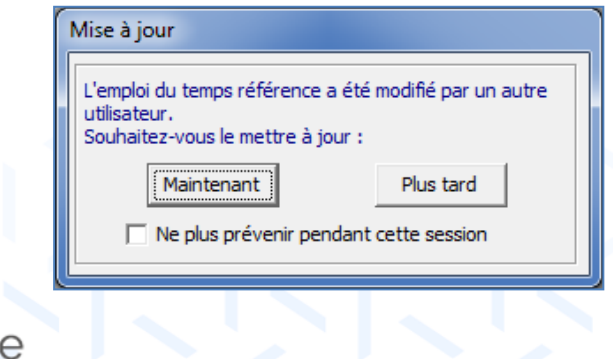

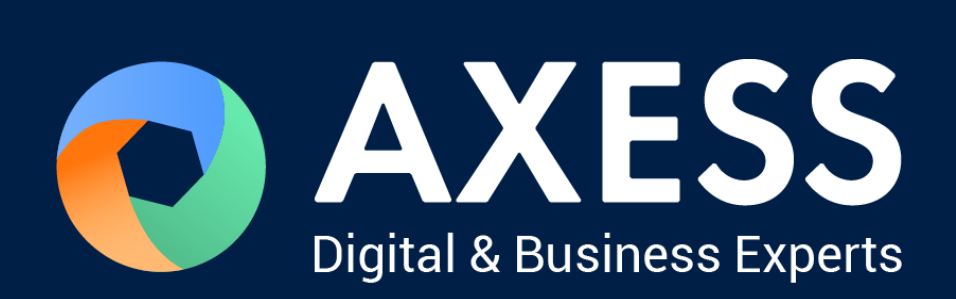

## [www.axess.fr](http://www.axess.fr/)